## **THE UNIVERSITY OF TOKYO (Graduate Schools) How to make a Payment of Examination Fee by Credit Card**

24 hours a day, 365 days a year, you can pay anytime! Easy, Convenient and Simple!

**VISA** 

*MasterCard* 

**You can make a payment with your Credit Card**

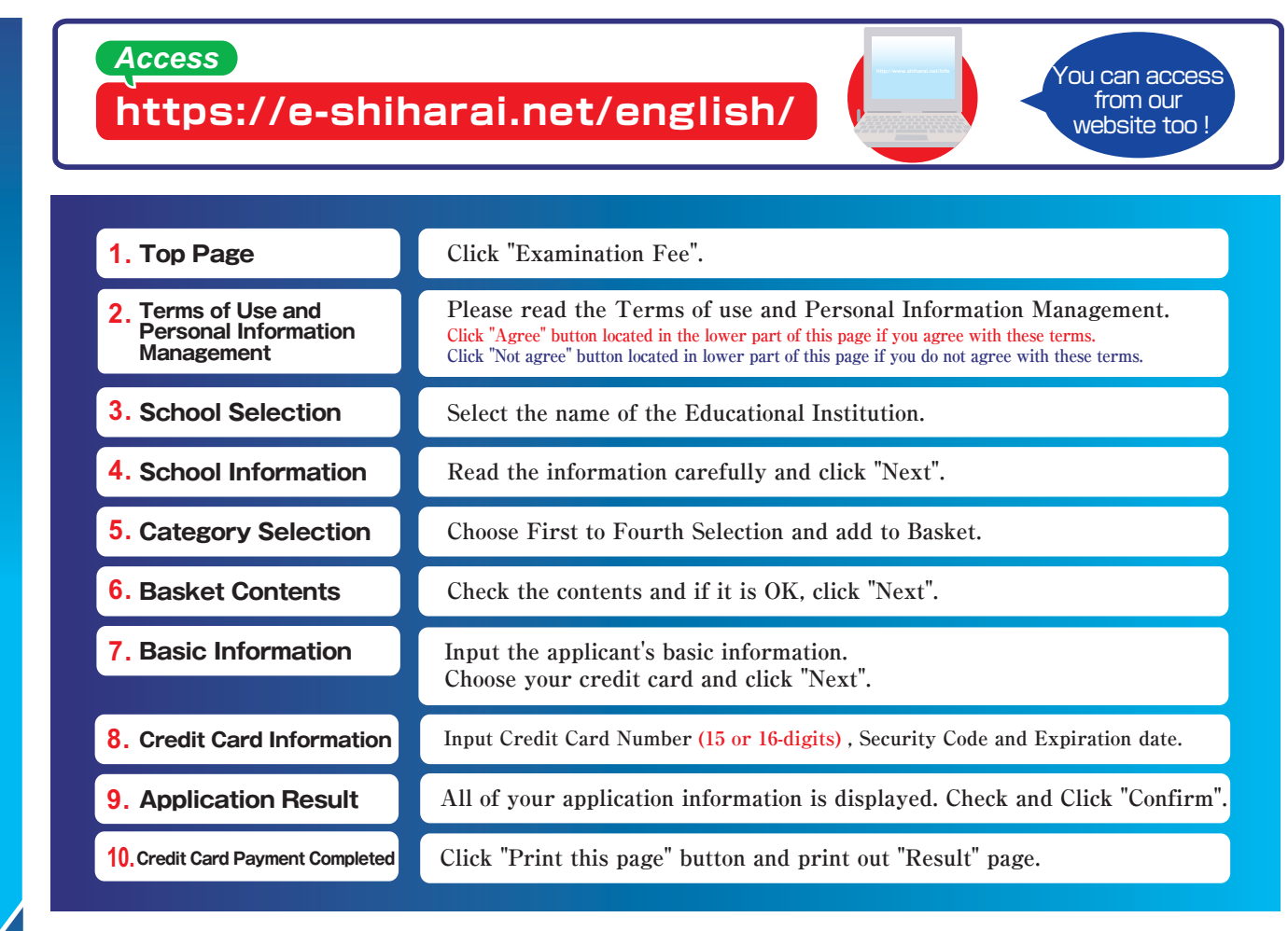

**Enclose the printed "Result" page in an application envelope with** 

## **other necessary application documents. Necessary application documents Mail it from Post office** xxxxx ų**e-shiharai.net** ⊥∟ 000-0000 XXXXXX XXXXX1-1-1 POST OFFICE xxxxxxxx<br>xxxxxxxxxxxxx xx  $\equiv$

## **【NOTICE/FAQ】**

- **●During payment periods and application periods mentioned in the application documents, you can make a payment anytime. Please confirm from application documents and complete payment in time for the application period.**
- **●On the last date of the payment period, please finish card settlement procedure by 11:00pm Japan time.**
- **●A fee is added to Examination fee. For further info, please visit our website.**
- **●Please note that refund is not possible once you have made a payment of Entrance examination fee.**
- **●It is possible to use a card which carries a name different from that of the applicant. However,please make sure that the information on the basic information page is the applicant's information.**
- **●If you did not print out "Result" page, you can check it later on Application Result page. Please enter "Receipt Number" and "Birth Date" to redisplay.**
- **●Please directly contact the credit card company if your card is not accepted.**

**For questions or problems not mentioned here, please contact :**

E-Service Support Center Tel : +81-3-3267-6663 (24 hours everyday)

**Web Application -- Credit Card Transaction** Web Application -- Credit Card Transaction **Application Application**